# **CLASSIFICAÇÃO SUPERVISIONADA NO MAPEAMENTO DO USO DO SOLO DE ITAQUI, RS – UM COMPARATIVO ENTRE OS PRODUTOS DE IMAGENS SEM E COM CORREÇÃO ATMOSFÉRICA**

*Sidnei Luis Bohn Gass <sup>1</sup> , Dieison Morozoli da Silva <sup>2</sup> , Jessica Paola Silva Fuchs <sup>3</sup> , Vinicius Emmel Martins<sup>4</sup>*

<sup>1</sup>Universidade Federal do Pampa, sidneibohngass@gmail.com; <sup>2</sup>Universidade Federal do Pampa, dieison.ufp@gmail.com; <sup>3</sup>Universidade Federal do Pampa, jessicapaolafuchs@gmail.com; <sup>4</sup>Universidade Federal do Pampa, vinicius.emmel.m.92@gmail.com.

#### **RESUMO**

A correção atmosférica é um importante procedimento para o sensoriamento remoto. Este trabalho objetivou estabelecer um comparativo entre a classificação de imagens sem e com correção atmosférica. A área de estudo foi a porção sudoeste do município de Itaqui. Foram utilizadas imagens do satélite Landsat-8, o SIG QGIS e o Semi-Automatic Classification Plugin, no qual foi realizada a classificação e correção atmosférica das imagens. Foi verificado que a correção atmosférica causa mudanças no aspecto visual das imagens, porém o comportamento espectral dos alvos imageados muda de forma proporcional. Com relação a classificação, houve variação de apenas 0,07% da área total, de forma que a variação de maior intensidade foi observada para a vegetação (variação de 6,78%). Dessa forma, conclui-se que a utilização de correção atmosférica não tem grande impacto para processamentos que utilizem apenas uma cena do satélite Landsat-8.

**Palavras-chave —** Correção atmosférica, QGIS, Landsat-8, Semi-Automatic Classification Plugin, Itaqui.

#### *ABSTRACT*

*Atmospheric correction is an important procedure for remote sensing. This work aimed to establish a comparison between the classification of images without and with atmospheric correction. The study area was the southwestern portion of the municipality of Itaqui. Images from the Landsat-8 satellite, the SIG QGIS and the Semi-Automatic Classification Plugin were used, in which the classification and atmospheric correction of the images were performed. It was verified that the atmospheric correction causes changes in the visual aspect of the images, however the spectral behavior of the imaged targets changes proportionally. Regarding classification, there was variation of only 0.07% of the total area, so that the highest intensity variation was observed for vegetation (variation of 6.78%). Thus, it is concluded that the use of atmospheric correction does not have great impact for processing that uses only one scene of the Landsat-8 satellite.*

**Keywords —** Atmospheric correction, QGIS, Landsat-8, Semi-Automatic Classification Plugin, Itaqui.

# **1. INTRODUÇÃO**

O sensoriamento remoto, conforme Novo [1], consiste na utilização conjunta de equipamentos que a partir de uma plataforma, imageiam o planeta com o intuito de estudar fenômenos e objetos através do registro e análise das interações entre a radiação eletromagnética e as substâncias que os compõem. Neste contexto, o sensoriamento remoto se apresenta como uma ferramenta de grande valia ao permitir que se realize o estudo de diversas áreas do planeta através da utilização de imagens oriundas deste sistema de captura de informações.

Ao se utilizar uma imagem de satélite, é importante considerar os efeitos da atmosfera sobre a imagem. Segundo Antunes[2], a radiação sofre interferência da atmosfera e seus aerossóis, de forma que a radiação refletida pela superfície terrestre sofre acréscimos e decréscimos de intensidade, sendo, portanto, necessária a correção dos valores registrados para os valores de reflectância de superfície. Para tanto, é utilizada a correção atmosférica .

A correção atmosférica tem por objetivo, corrigir distorções que distanciam as curvas espectrais da radiância aparente da realidade espectral dos objetos imageados, permitindo assim, acessar as propriedades espectrais desses objetos, conforme Antunes [3]. A realização deste tratamento sobre as imagens é de grande importância, uma vez que ao retirar as variações aparentes, que podem ser diferentes entre imagens de datas diferentes, se torna possível então verificar o verdadeiro comportamento espectral do alvo, sem interferências causadas pela atmosfera.

 Um exemplo da extração de informações a partir de imagens orbitais é a classificação, que é o processo de extração de informação em imagens para reconhecer padrões e objetos homogêneos e são utilizados em Sensoriamento Remoto para mapear áreas da superfície terrestre que correspondem aos temas de interesse [4]. A classificação de imagens consiste na atribuição de significado a um pixel em função de suas propriedades numéricas, de forma que é realizada a associação de classes

espectrais através do reconhecimento de padrões [1]. Uma vez que a correção atmosférica impõe alterações sobre os dados de radiância disponíveis nas imagens, este trabalho objetivou a quantificação da diferença de área classificada em imagens sem e com correção atmosférica.

## **2. MATERIAIS E MÉTODOS**

Para a realização deste trabalho foi tomada como área de estudo a porção sudoeste do município de Itaqui, RS. Esta localidade se encontra no retângulo formado pelas coordenadas 519760.00 m E; 6736460.00 m N e 551310.00 m E; 6756090.00 m N, considerado o Sistema de Referência de Coordenadas EPSG 31981 (SIRGAS 2000 UTM 21S).

 Para a realização dos procedimentos foi utilizada uma imagem do satélite Landsat-8, sensor OLI, disponibilizada através do site http://www.dgi.inpe.br/catalogo/. A imagem utilizada foi a cena registrada na órbita 224 e ponto 080, no dia 29 de maio de 2018. Foram utilizadas as bandas 4, 5 e 6, vermelho (640-690nm), do infravermelho próximo (850- 880nm) e do SWIR (1570-1650nm), respect. Também foi realizado o download do arquivo MTL, que contém os parâmetros necessários para a realização da correção atmosférica.

Foram utilizados para os processamentos o Sistema de Informações Geográficas QGIS 3.2.2 (Bonn) [5] e o complemento *Semi-Automatic Classification Plugin* (SCP) [6].

Com o QGIS, foi realizada inicialmente a reprojeção das imagens de WGS84 UTM 21N (conforme disponibilizad) para SIRGAS 2000 UTM 21S. Ainda no âmbito do processamento exclusivo pelo QGIS, foi elaborada a composição colorida de ordem 654. O produto deste processamento foi armazenado para posterior análise comparativa com os processamentos posteriores.

No SCP, inicialmente foi feito o pré-processamento das bandas, no qual foi salvo o *bandset* (ordem de bandas) e realizada a correção atmosférica com base nos dados de entrada do arquivo MTL. Sobre correção atmosférica, podese destacar os métodos 6S e ATCOR2 [7] além do método DOS1, [8] utilizado para a correção de imagens de satélite para fins de mapeamento temporal de uso do solo. A correção atmosférica aplicada a este trabalho foi a DOS1.

De posse das imagens com e sem correção atmosférica, foi realizado o recorte das mesmas (clip) para a área de estudo através de uma camada-máscara formada por um retângulo vetorial com coordenadas dos limites da área de estudo.

Para fins de comparação dos valores entre a imagem não corrigida e a imagem com correção, através do cursor de informações foram consultados os valores do pixel nas três bandas ambas as imagens, de forma a ressaltar o efeito da correção atmosférica nos valores presentes no arquivo raster. A partir dos valores coletados foi possível a construção de gráficos comparativos do comportamento espectral de cada elemento de imagem consulta. A coleta de

informações foi realizada nos mesmos pixels em ambas as imagens.

A imagem recortada foi carregada no SCP, onde foi realizada a delimitação dos pontos *Regions of Interest (ROIs).* Os ROIs foram criados em forma de polígonos (amostragem por áreas) As macroclasses criadas foram: água, vegetação (correspondente à vegetação nativa e matas ciliares), cultivos, solo exposto e areia, com 5 amostras por macroclasse.

A coleta de amostras foi realizada tanto para a imagem sem correção atmosférica quanto para a imagem corrigida. Com o intuito de proporcionar comparabilidade entre as imagens, os ROIs foram posicionados nos mesmos locais e suas feições foram criadas da forma mais semelhante possível em ambos. Com a classificação, o SIG associou a cada pixel um valor *Digital Number* (DN) conforma a classe identificada. Em posse das imagens classificadas, para possibilitar a mensuração de áreas sobre a imagem, foi realizada a conversão da imagem em um arquivo vetorial através do comando "*raster / conversão / poligonizar*". O processo de poligonização permitiu a obtenção de um arquivo vetorial com áreas individualizadas correspondentes as classes identificadas, de forma que a extensão dos polígonos é correspondente ao tamanho dos aglomerados de pixels com características que se enquadraram nos parâmetros identificados durante a criação dos ROIs.

A conversão da imagem em feições vetoriais permitiu através de sua tabela de atributos o cálculo de área para cada polígono. Após a obtenção da área de cada polígono a camada vetorial foi exportada no formato csv (valores separados por vírgulas). O arquivo csv foi carregado no software LibreOffice Calc [9], no qual foi feito o cálculo de áreas por classe.

Ao final do processo de quantificação os dados de área de ambas as classificações foram tabulados e foi possível comparar a variação de área identificada na classificação de uma imagem com correção atmosférica e uma imagem sem este tratamento.

### **3. RESULTADOS**

 Uma das principais modificações percebidas foi a alteração no aspecto visual das imagens (Figura1).

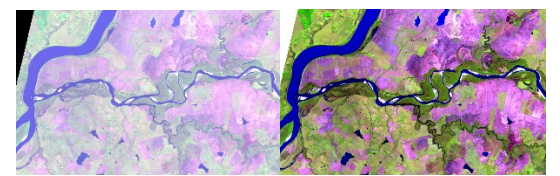

**Figura 1. Imagem da área de estudo sem correção atmosférica (esquerda) e com correção atmosférica (direita).**

Apesar das diferenças aparentes de uma imagem para a outra, a análise visual não permite que seja realizado um comparativo das modificações causadas na assinatura espectral detectada. A utilização da consulta dos valores de

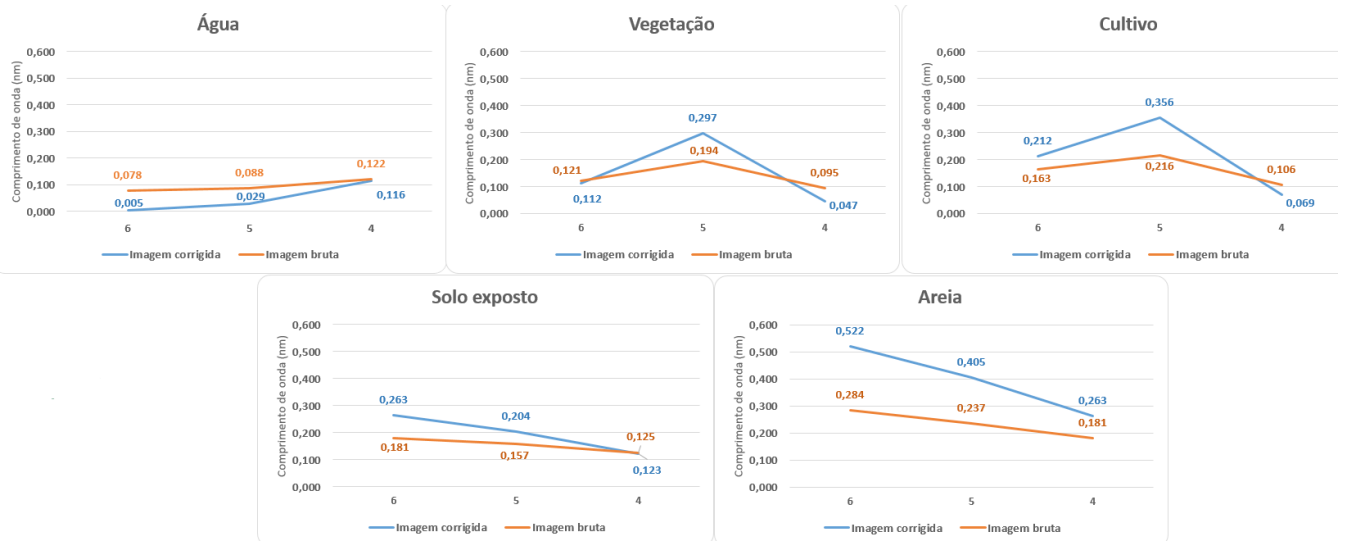

**Figura 2. Assinaturas espectrais dos pixels em imagem sem correção atmosférica (laranja) e com correção atmosférica (azul) ao longo das bandas 6,5 e 4 de cada imagem.**

pixel em cada uma das bandas, tanto para a imagem corrigada quanto para a imagem sem correção permitiu a construção de gráficos comparativos da assinatura espectral dos elementos consultados. (Figura 2).

É possível observar que o comportamento espectral dos elementos, apesar de sofrer modificações na sua intensidade, mantêm um comportamento consideravelmente proporcional, de forma que é possível inferir que a eliminação da interferência atmosférica ajusta a leitura de diferentes elementos de maneira uniforme. Esta constatação corrobora com os resultados de Martins et. Al [8], variações proporcionais nas assinaturas espectrais identificadas em imagens com e sem correção atmosférica.

A utilização do SCP para a realização da classificação supervisionada resultou em arquivos raster contendo as regiões identificadas representadas por tonalidades de cor definidas no momento da atribuição dos ROIs, tanto para a imagem não corrigida quanto corrigida (Figura 3). Para ambas as imagens, foram atribuídas as cores: azul (água), verde (vegetação nativa e matas-ciliares), amarelo (áreas de cultivo), marrom (solo exposto) e branco (areia).

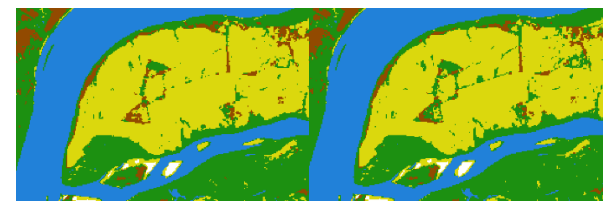

**Figura 3. Arquivos raster resultantes da classificação da imagem não corrigida (esquerda) e corrigida (direita).**

Com relação a manifestação dos elementos, foram percebidas modificações na apresentação visual dos elementos, no entanto, de forma moderada, sem grandes discrepâncias.

A obtenção dos arquivos vetoriais a partir da poligonização dos arquivos raster permitiu o cálculo de áreas e comparativo entre os resultados de cada classificação.

Os elementos de água, cultivo e solo exposto apresentaram redução, de forma mais pronunciada nas áreas de cultivo (redução de 5,183%). Com relação as áreas de vegetação e areia, foi observado aumento na área identificada, com destaque para as áreas de cultivo (aumento de 6,783%). Os dados foram tabulados (Tabela 1) para melhor verificação.

**Tabela 1. Comparativo da área identificada por classe temática nas imagens sem e com correção atmosférica.**

|                 | Imagem original         | Imagem corrigida        |                |
|-----------------|-------------------------|-------------------------|----------------|
| Classe temática | Área (Km <sup>2</sup> ) | Área (Km <sup>2</sup> ) | Variação (%)   |
| Água            | 48.219                  | 48.194                  | $-0.051846782$ |
| Vegetação       | 157,713                 | 168.41                  | 6,7825734087   |
| Cultivo         | 161,334                 | 152.972                 | -5.183036434   |
| Solo exposto    | 242.345                 | 239.524                 | $-1.164042997$ |
| Areia           | 4.98                    | 5.046                   | 1,3253012048   |
| Área total      | 614.591                 | 614.146                 | $-0.072405876$ |

#### **4. DISCUSSÃO**

A variação no aspecto visual entre uma composição colorida das bandas 6,5 e 4 de uma imagem sem correção para uma imagem com correção atmosférica pode ser associada a atenuação dos efeitos de espalhamento causados pela atmosfera. Quando a onda eletromagnética incide sobre a interface entre dois materiais, alguma energia é refletida na direção especular, alguma energia é espalhada em todas as direções do meio incidente, e alguma energia é transmitida através da interface entre os dois meios. [1]. Dessa forma, a radiação solar e seu espalhamento na atmosfera formam o elemento causador da opacidade verificada nas imagens

orbitais. Ao se aplicar a correção atmosférica, os efeitos da atmosfera e o espalhamento são filtrados, de forma que a imagem representa então a radiância de superfície e isto se manifesta na qualidade visual dos resultados obtidos.

A variação proporcional de valores de assinatura espectral entre a imagem bruta e a imagem corrigida revela que a aplicação da correção atmosférica não resulta em distorções nos valores obtidos, senão a atenuação da inferência dos efeitos da atmosfera sobre a radiação detectada.

No trabalho de Soares et al [7], também é possível observar que o comportamento espectral da vegetação se torna maior que na imagem corrigida assim como a assinatura espectral da água de torna menor que da imagem original, o que corrobora com os padrões identificados no presente trabalho.

No que concerne a análise visual das classificações de ambas as imagens, inclusa na análise a utilização de poligonos de mesma forma e localização para ambas as classificações, a obtenção de manifestações similares das classes entre uma imagem e outra pode ser considerada válida.

Com relação a quantificação de áreas, a poligonização se mostrou um método bastante prático, de forma que o cálculo pôde ser realizado em poucos minutos.

Apesar das variações entra a atribuição de áreas entre a imagem não corrigida e corrigida, a área total classificada foi bastante similar, com variação de apenas 0,072%.

Ainda em tempo, convém ressaltar a existência de pixels de incerteza, dado que a imagem não sofreu processamentos adicionais de refinamento, sendo necessária adoção de metodologias de identificação e atenuação de erros para a obtenção de resultados mais acurados.

Apesar da pouca variação entre as classificações, merece destaque a aplicação da correção atmosférica para a construção de séries temporais de imagens, de forma que as condições atmosféricas e o ângulo de incidência da radiação solar se modificam ao longo do ano.

Além disso, a diferença não foi significativa para este processamento por se tratar de apenas uma imagem.

## **5. CONCLUSÕES**

A correção atmosférica é um importante procedimento para o sensoriamento remoto. Sua utilização não apresenta grandes modificações no cálculo de áreas quando é utilizada apenas uma imagem de uma única data.

O Semi-Automatic Classification Plugin, em associação com o SIG QGIS, aliados a obtenção gratuita de imagens Landsat-8 fornecidas pelo INPE, constituem uma ferramenta acessível e robusta para o mapeamento de uso e cobertura do solo.

## **6. REFERÊNCIAS**

[1] Novo, E.M.L; "Sensoriamento Remoto: princípios e aplicações", Blucher, São Paulo, 387 pp., 2010

[2] Antunes, M.A.H; et al; "Correção atmosférica de imagens ALOS/AVNIR-2 utilizando o modelo 6S", *Revista Brasileira de Cartografia*, v. 4, n. 64, pp. 531-539, 2012.

[3] Antunes, F.S; et al. "Análise da integração entre Sensoriamento Remoto e SIG na classificação da cobertura da terra em Duque de Caxias/RJ", *Revista Brasileira de Geomática*, v. 5, n. 1, pp. 0-82-102, 2017.

[4] INPE, 2006. "Classificação de imagens". Disponível em http:// www.dpi.inpe.br/spring/portugues/tutorial/classific.html. Acesso em 29 de setembro de 2018.

[5] QGIS Development Team, 2018. QGIS Geographic Information System. Open Source Geospatial Foundation Project. Disponível em: . Acesso em: 23. out. 2018.

[6] Congedo, L. Semi-Automatic Classification Plugin Documentation. Disponível em < https://fromgistors.blogspot.com/ p/user-manual.html> Acesso em:24. set. 2018.

[7] Soares, F.S; et al. "Análise comparativa da correção atmosférica de imagem do Landsat 8: o uso do 6S e do ATCOR2", *Anais do Simpósio Brasileiro de Sensoriamento Remoto*, p. 1821- 1828, 2012.

[8] Martins, V.E; et al. Correção atmosférica de imagens de satélite para fins de mapeamento temporal de uso e cobertura do solo. Disponível em: https://publicacoeseventos.unijui.edu.br/index.php/ salaoconhecimento/article/view/8047. Acesso em 30. set. 2018.

[9] LIBREOFFICE, The Document Foundation. Disponível em https://pt-br.libreoffice.org/. Acesso em 10. set. 2018.